## Cours onshape pour grille de hauts parleurs

Cours en deux étapes pur créer des grilles de hauts parleurs

**28** Difficulté Moyen  $\Box$  **O** Durée 4 heure(s)  $\Box$  Catégories Mobilier, Maison  $\Box$  Coût 5 EUR (€)

#### Sommaire

[Introduction](#page-0-0) [Étape](#page-0-1) 1 - Outils Étape 2 - Visite du [Fablab](#page-1-0) Étape 3 - [Dessiner](#page-1-1) Étape 4 - [logiciel](#page-1-2) 3D Étape 5 - [Cours](#page-2-0) de 3D Étape 6 - [Récupérer](#page-2-1) les plans Étape 7 - [Préparer](#page-2-2) les fichiers pour la laser Étape 8 - [découper](#page-3-0) vos grilles Étape 9 - assembler les grilles sur les [haut-parleurs](#page-4-0) **Commentaires** 

#### <span id="page-0-0"></span>Introduction

En Janvier 2020 j'ai donné un cours de 3D à 7 collégiens pour qu'ils réalisent les grilles qui iront sur les hauts parleurs fabriqués en cours de travaux manuels.

Ils sont d'abord venus une première fois visiter le fablab, voir l'imprimante 3D et la découpe laser. Ils se sont ensuite mis à dessiner des idées de grilles qu'ils souhaitaient réaliser.

Avant de se retrouver la semaine suivante pour commencer le cours de 3D ils ont pris les mesures de leurs haut parleur et se sont créé un compte Onshape-education.

Nous avons donc passer deux séances d'1h30 à modéliser les grilles pour arriver au résultat présenté ci-dessous.

#### Matériaux Outils

- [cours\\_onshape\\_pour\\_grille\\_de\\_hauts\\_parleurs\\_Atelier\\_de\\_cr\\_ation\\_pour\\_hauts-parleurs\\_1sur2.pdf](https://wikifab.org/images/4/49/Cours_onshape_pour_grille_de_hauts_parleurs_Atelier_de_cr_ation_pour_hauts-parleurs_1sur2.pdf)
- [cours\\_onshape\\_pour\\_grille\\_de\\_hauts\\_parleurs\\_Atelier\\_de\\_cr\\_ation\\_pour\\_hauts-parleurs\\_2sur2.pdf](https://wikifab.org/images/6/61/Cours_onshape_pour_grille_de_hauts_parleurs_Atelier_de_cr_ation_pour_hauts-parleurs_2sur2.pdf)

#### <span id="page-0-1"></span>Étape 1 - Outils

Pour la conception :

- des feuilles et des crayons
- un poste informatique par élève
- une bonne connexion internet

#### Pour la réalisation :

- un fablab disposant d'une laser
- du contre plaqué de peuplier de l'épaisseur souhaité
- de la colle à bois ou des vis

# <span id="page-1-0"></span>Étape 2 - Visite du Fablab

- Le but est de montrer le potentiel des machines aux jeunes. Qu'ils puissent visualiser ce que font les machines pour mieux imaginer concevoir leur projet
- On distribue a chaque élève le support téléchargeable dans les 6chiers : cours\_onshape\_pour\_grille\_de\_hauts\_parleurs\_Atelier\_de\_cr\_ation\_pour\_hauts-parleurs\_1/2

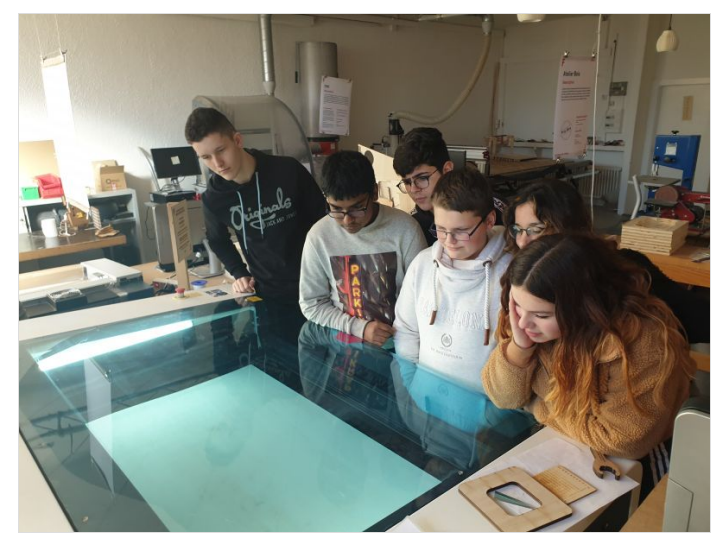

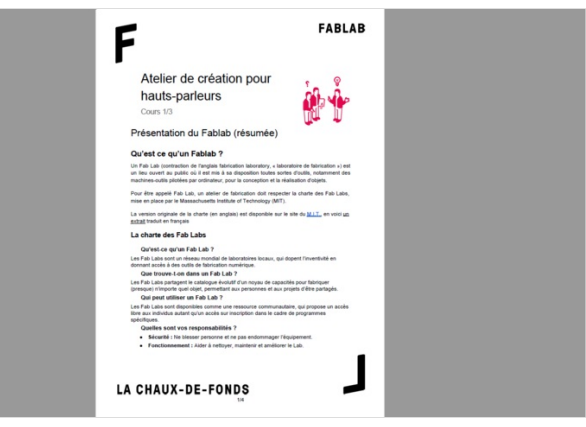

#### <span id="page-1-1"></span>Étape 3 - Dessiner

Commencer par proposer au élèves de dessiner leurs idées. Les dessins seront ensuite des bases pour poser des mesures de leur objet

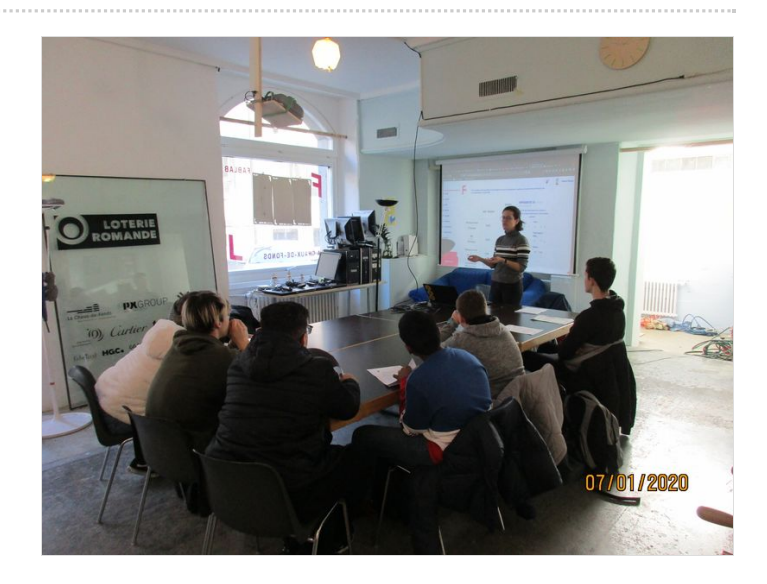

## <span id="page-1-2"></span>Étape 4 - logiciel 3D

Pour ce cours nous avons demandé aux élèves de s'inscrire sur onshape éducation : <https://www.onshape.com/education-plan> Le cours de 3D a été conçu sur ce logiciel mais il est bien évidemment possible d'adapter le cours à un autre logiciel.

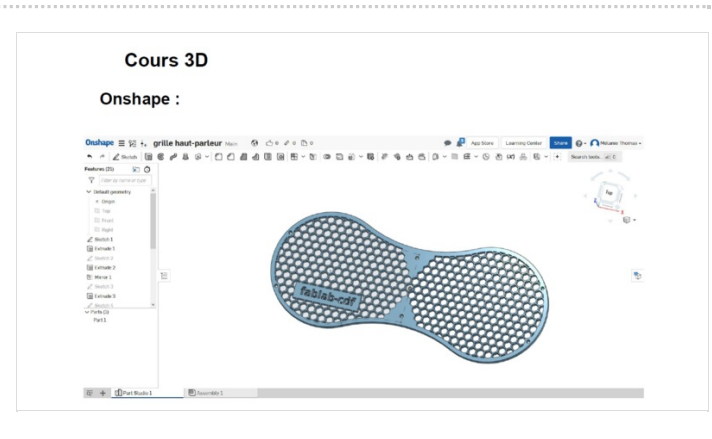

#### <span id="page-2-0"></span>Étape 5 - Cours de 3D

Le cours de 3D est détaillé clique par clique dans le second PDF : cours onshape pour grille de hauts parleurs Atelier de cr ation pour hauts-parleurs 1/2

ଟ ...Pour inciter les élèves à lire les instructions avant de poser des questions je gage les non scrupuleux à faire trois pompes si la réponse se trouve dans le texte. Résultat 0 pompes au compteur et des élèves qui s'entraident

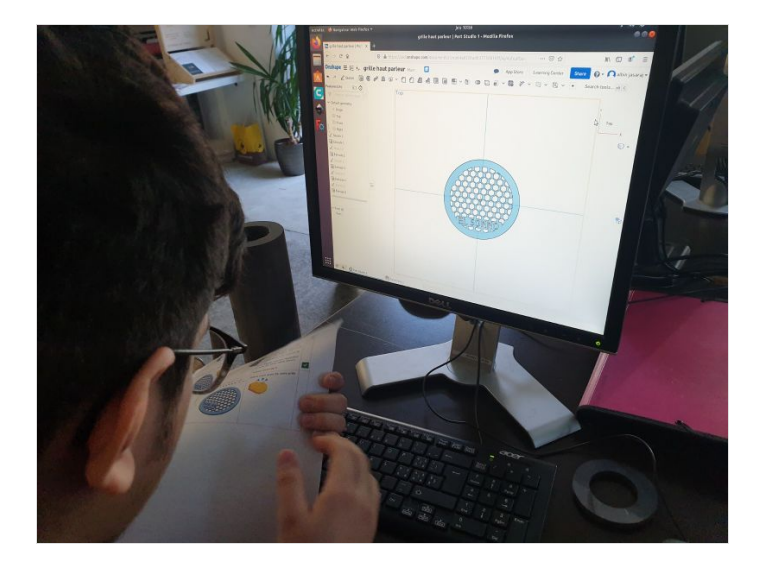

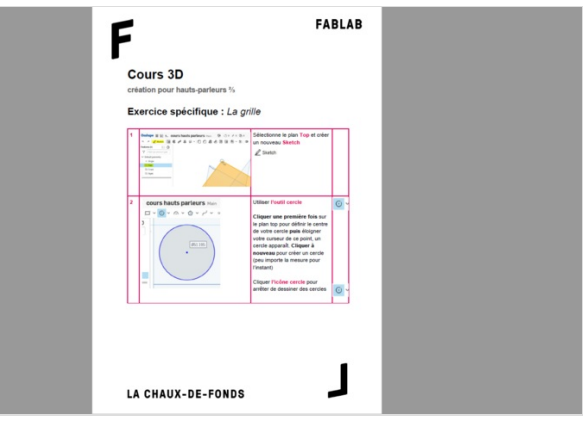

#### <span id="page-2-1"></span>Étape 6 - Récupérer les plans

Une fois la modélisation terminée il faut faire un clique-droit sur la face supérieur du haut parleur et choisir export DXF/DWG.

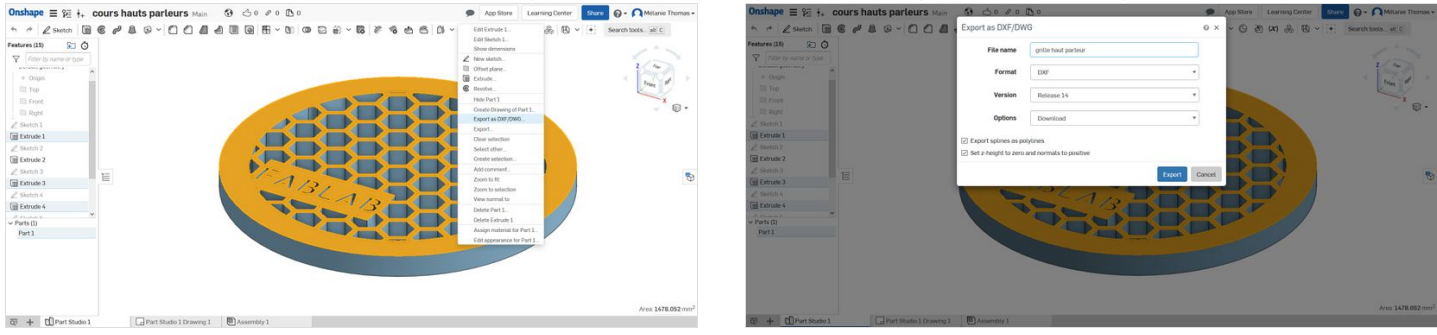

#### <span id="page-2-2"></span>Étape 7 - Préparer les fichiers pour la laser

Sur Inkscape, illustrator ou autre :

- Lier les tracés SI POSSIBLE
- donner des couleurs différentes aux tracés
- donner des épaisseurs 6nes aux tracés (0.001mm sur illustrator et 0.2mm sur inkscape)

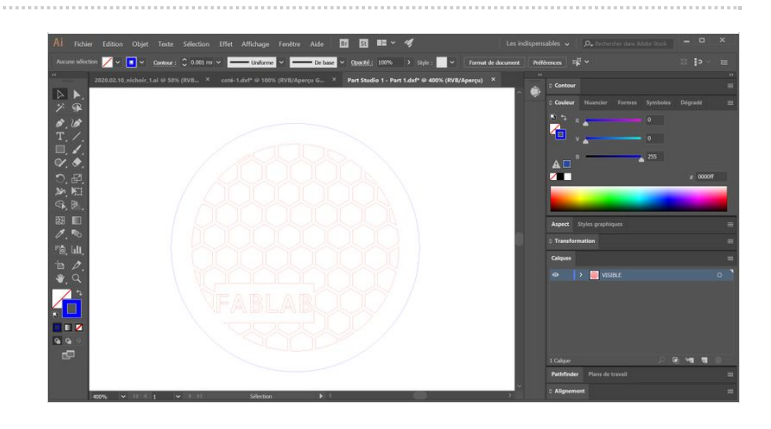

# <span id="page-3-0"></span>Étape 8 - découper vos grilles

découper vos grilles dans du bois de l'épaisseur de votre choix avec la laser de votre fablab. Ici c'est du contre-plaqué de peuplier 4mm.

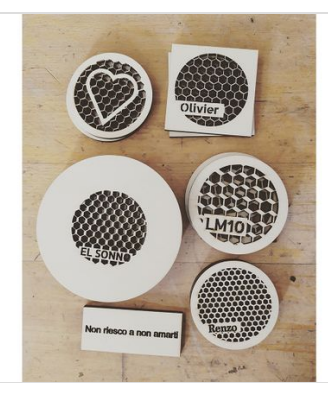

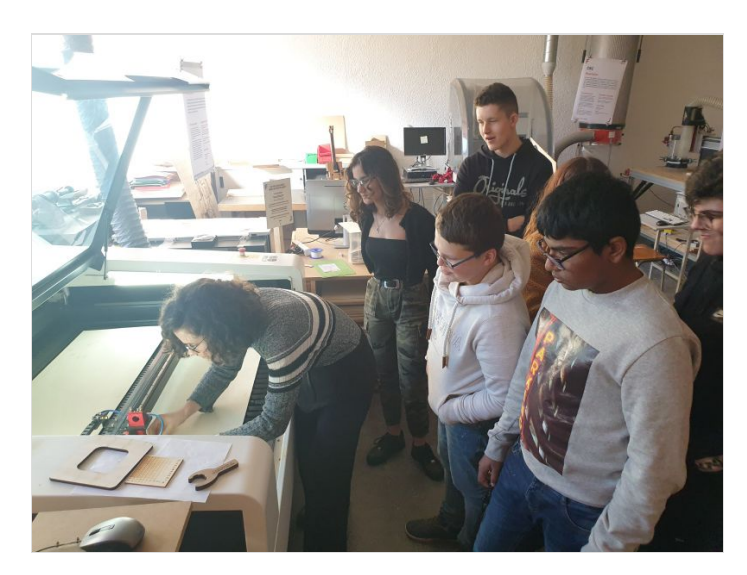

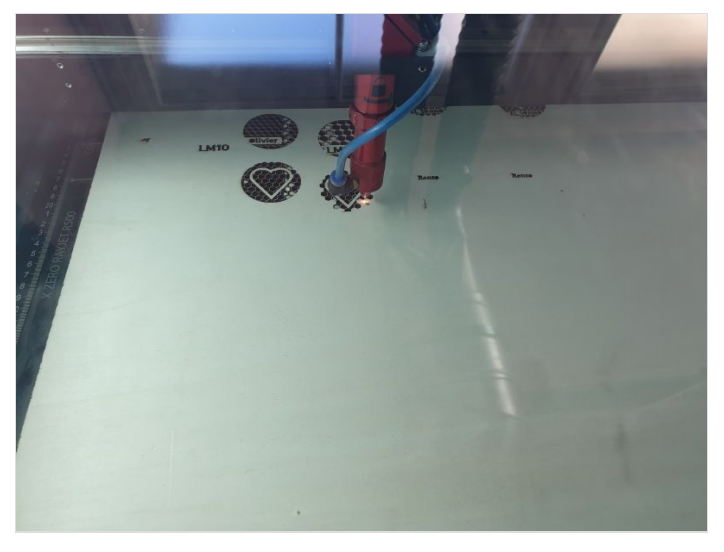

# <span id="page-4-0"></span>Étape 9 - assembler les grilles sur les haut-parleurs

avec des vis ou à la colle à bois, assembler les créations.

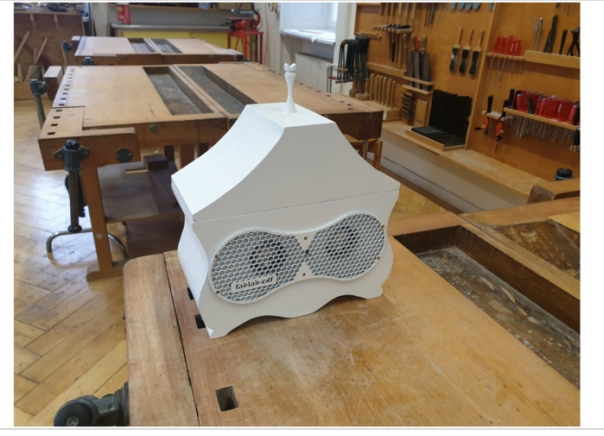

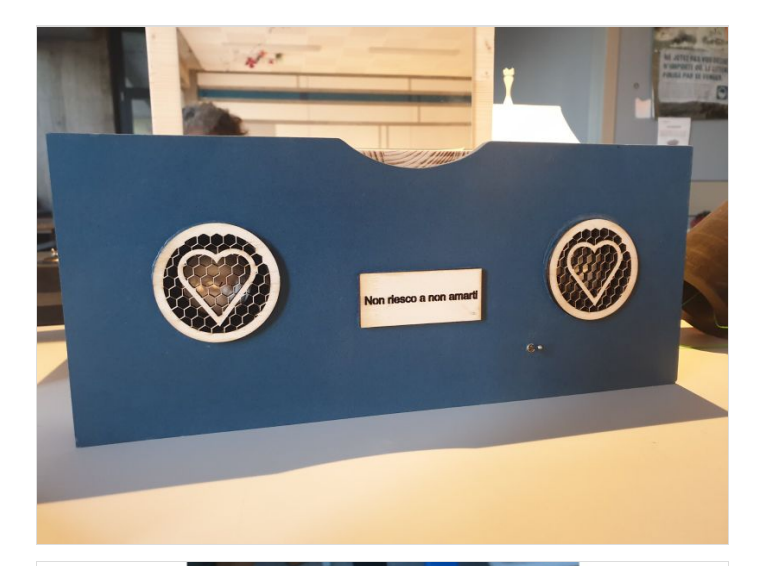

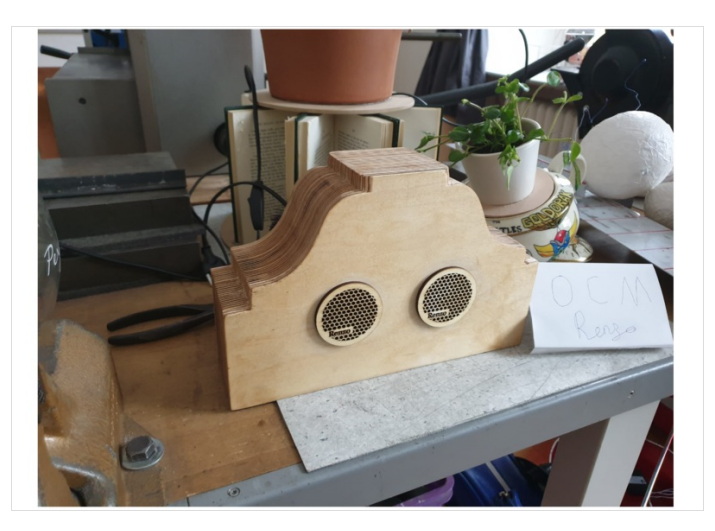

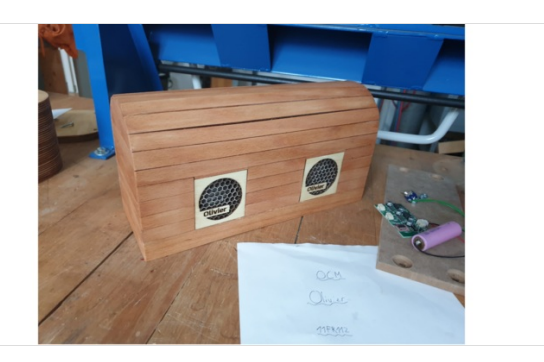

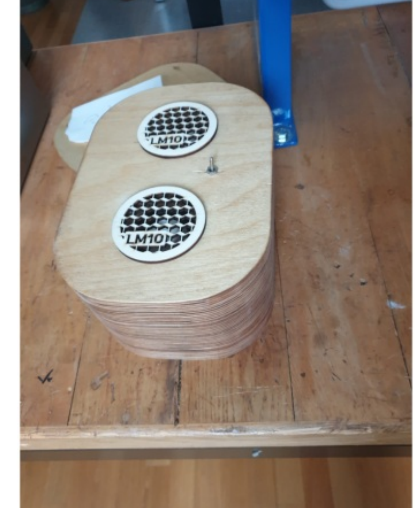

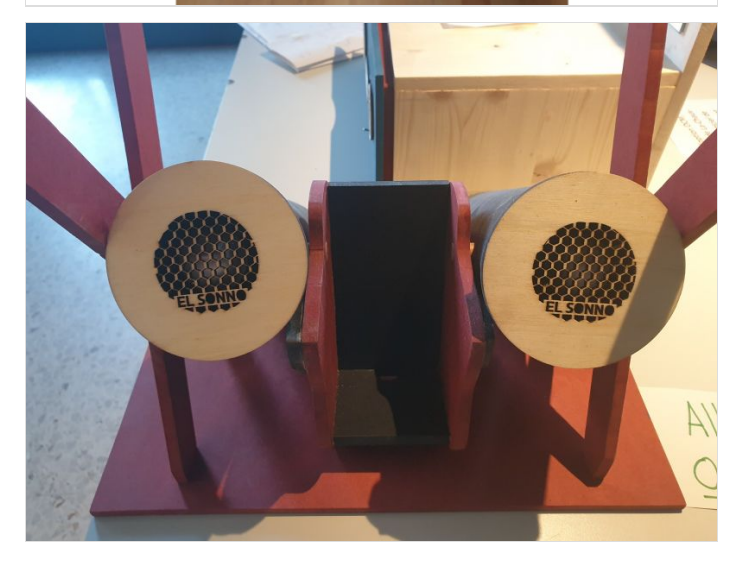